## **Tutorial for adding "current" students to new classes**

Students who have already used Xreading are considered "current students" or "old students". The process for adding these students is slightly different from the process of adding "new students" because a "current" student already has an account in Xreading.

This tutorial has information for adding "current" to new classes. There are two options depending if you want to add a batch of students, or add just one or two students.

**Page 2:** How to batch add a large number of "current" students to a new class (or classes)

**Page 10:** How to add a single "current" student to a new or different class

**How to batch add a large number of "current" students to a new class (or classes)**

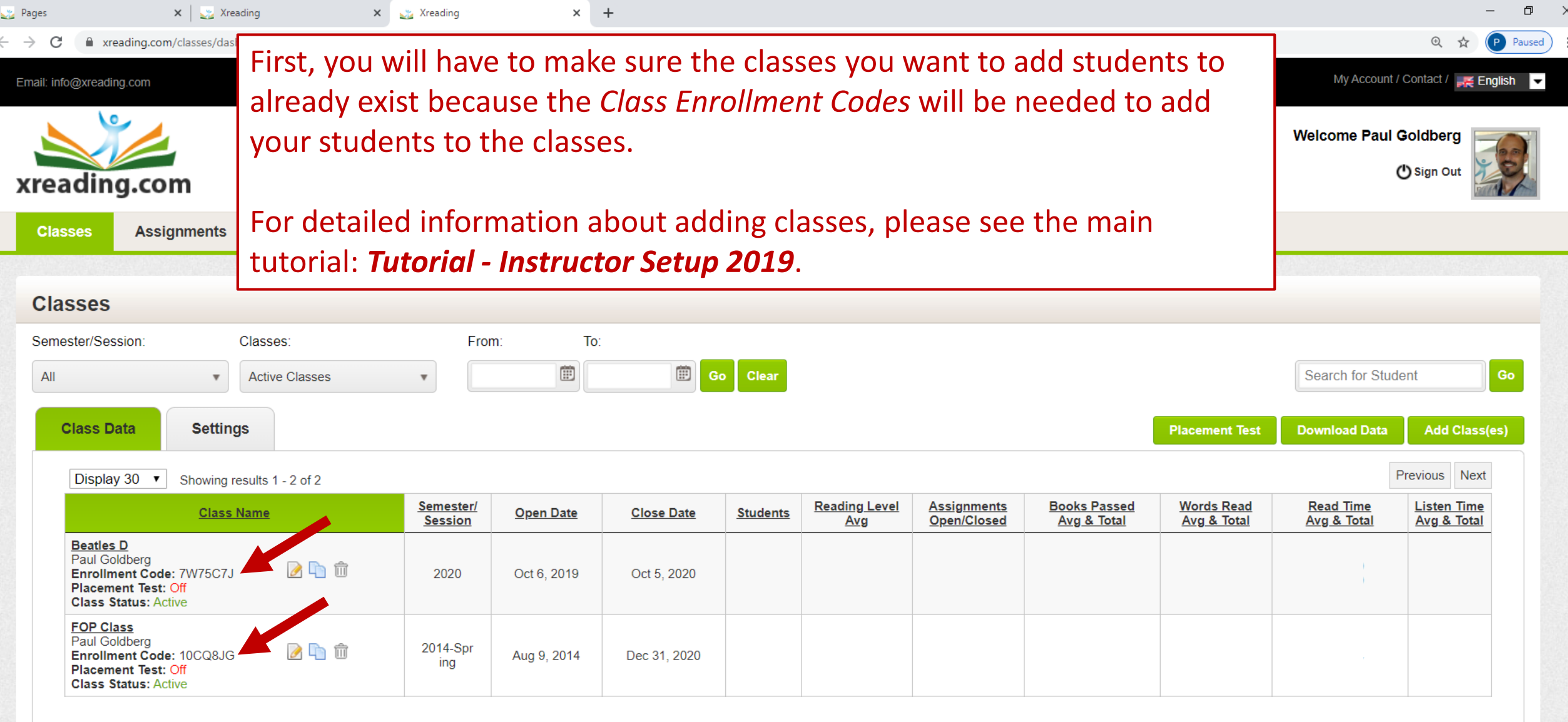

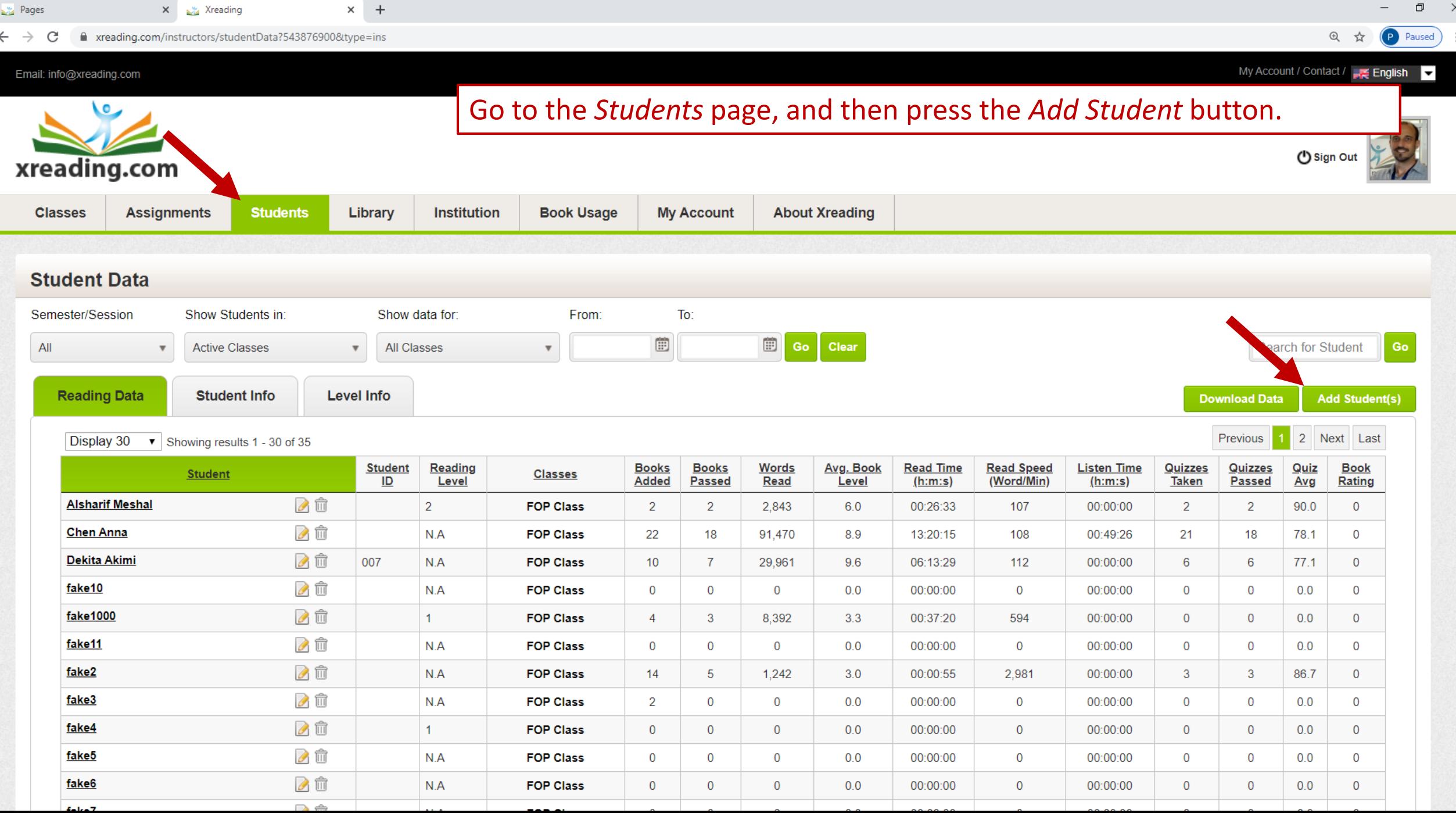

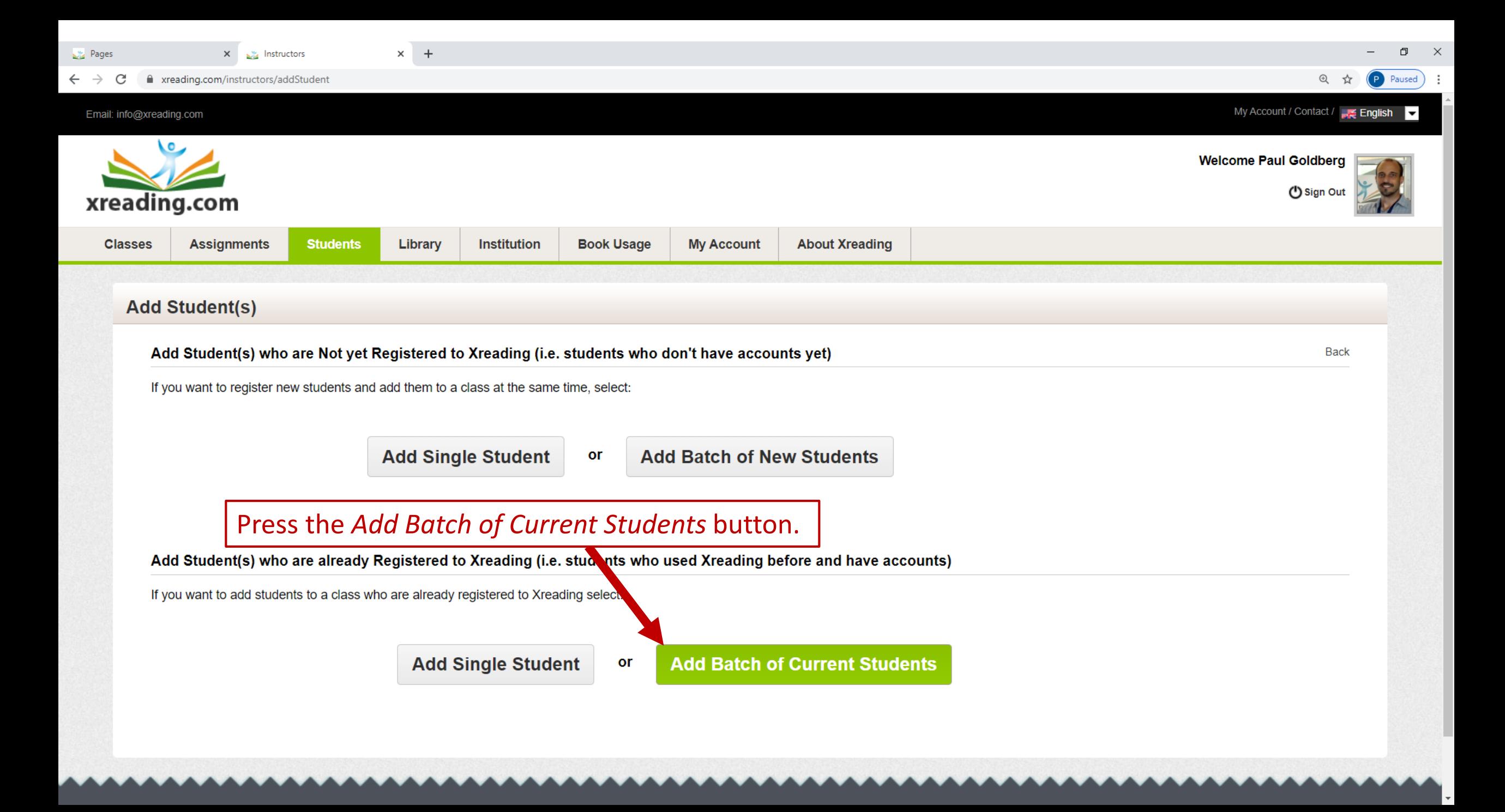

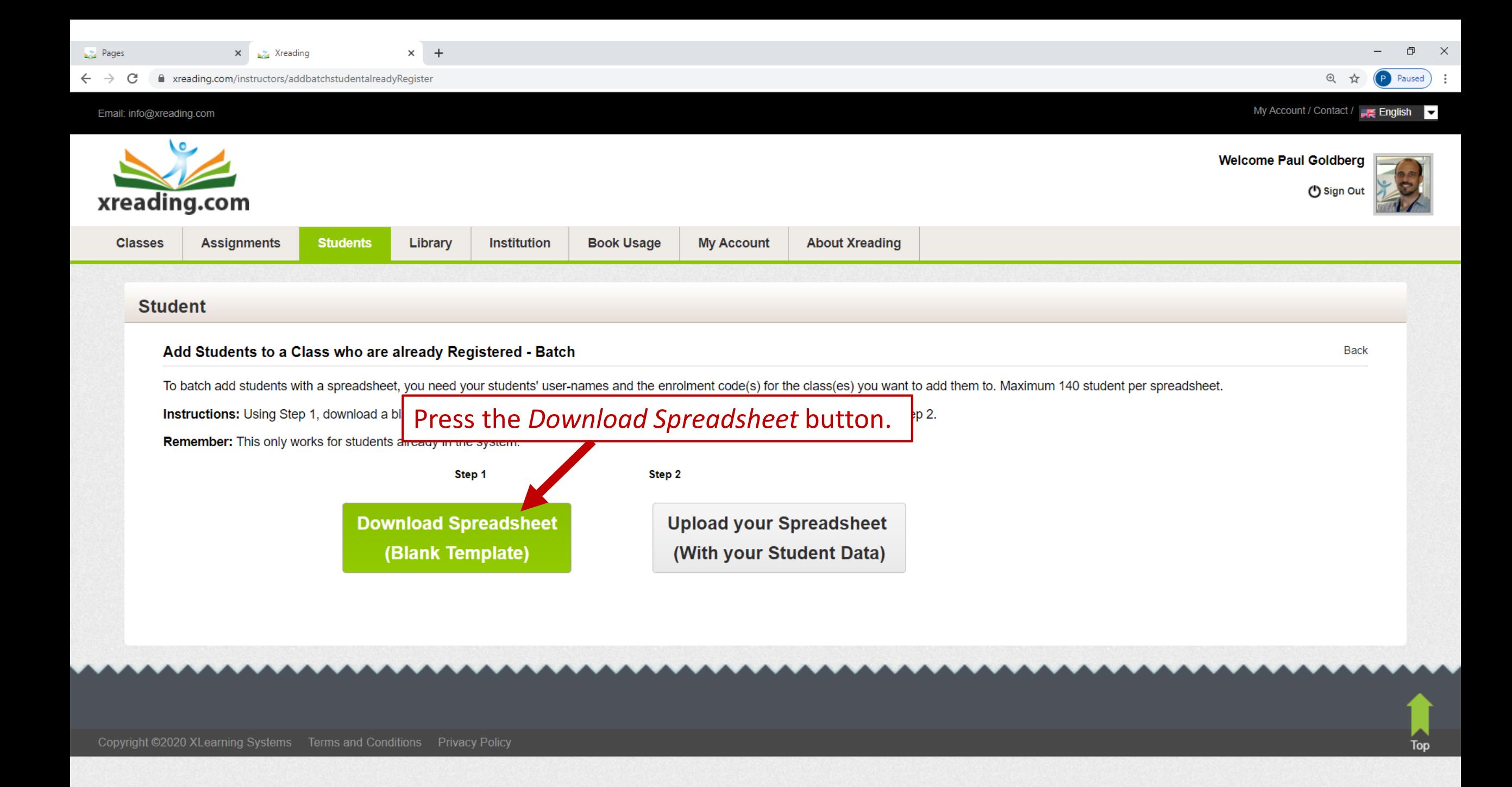

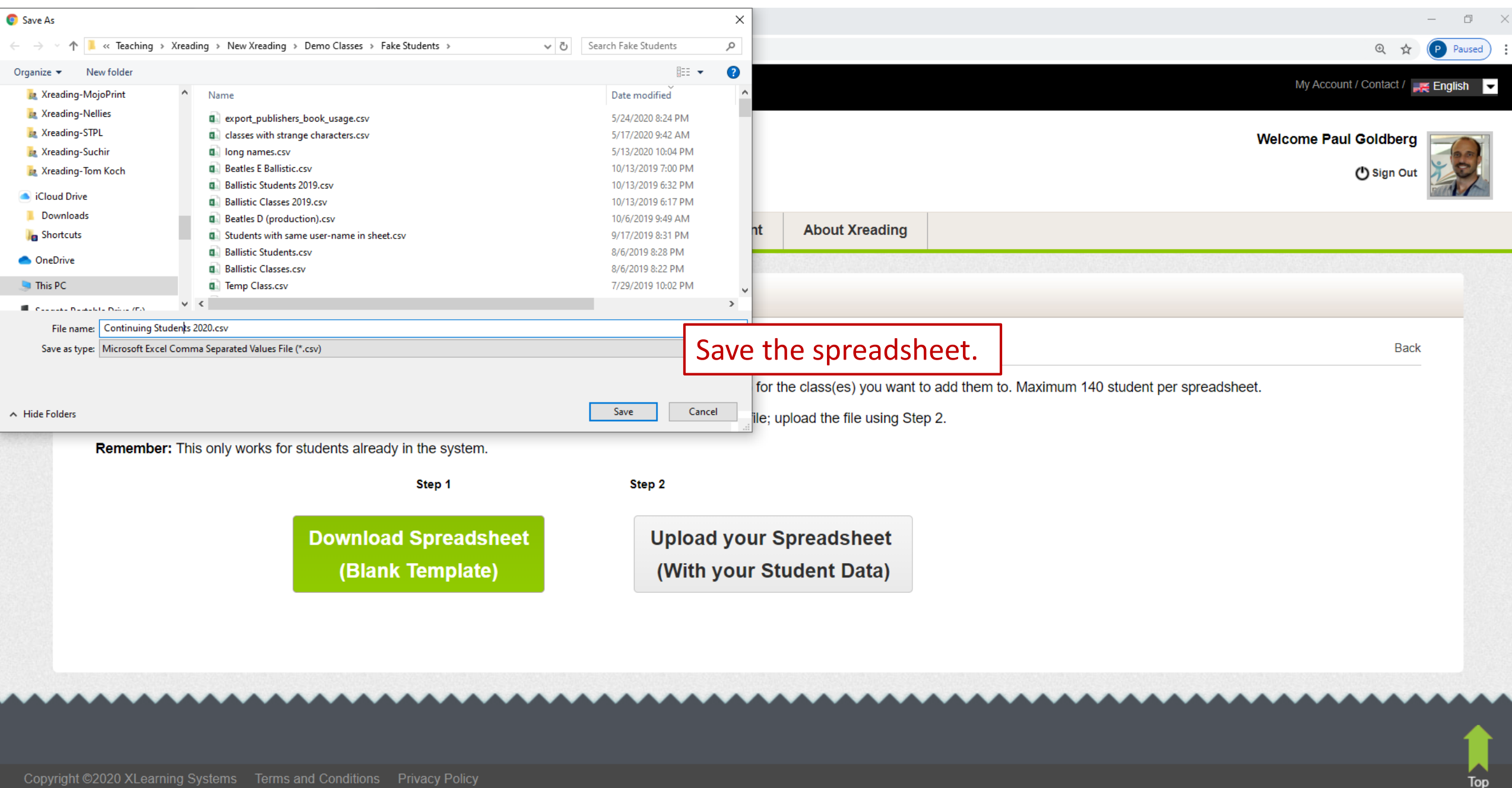

Copyright ©2020 XLearning Systems Terms and Conditions Privacy Policy

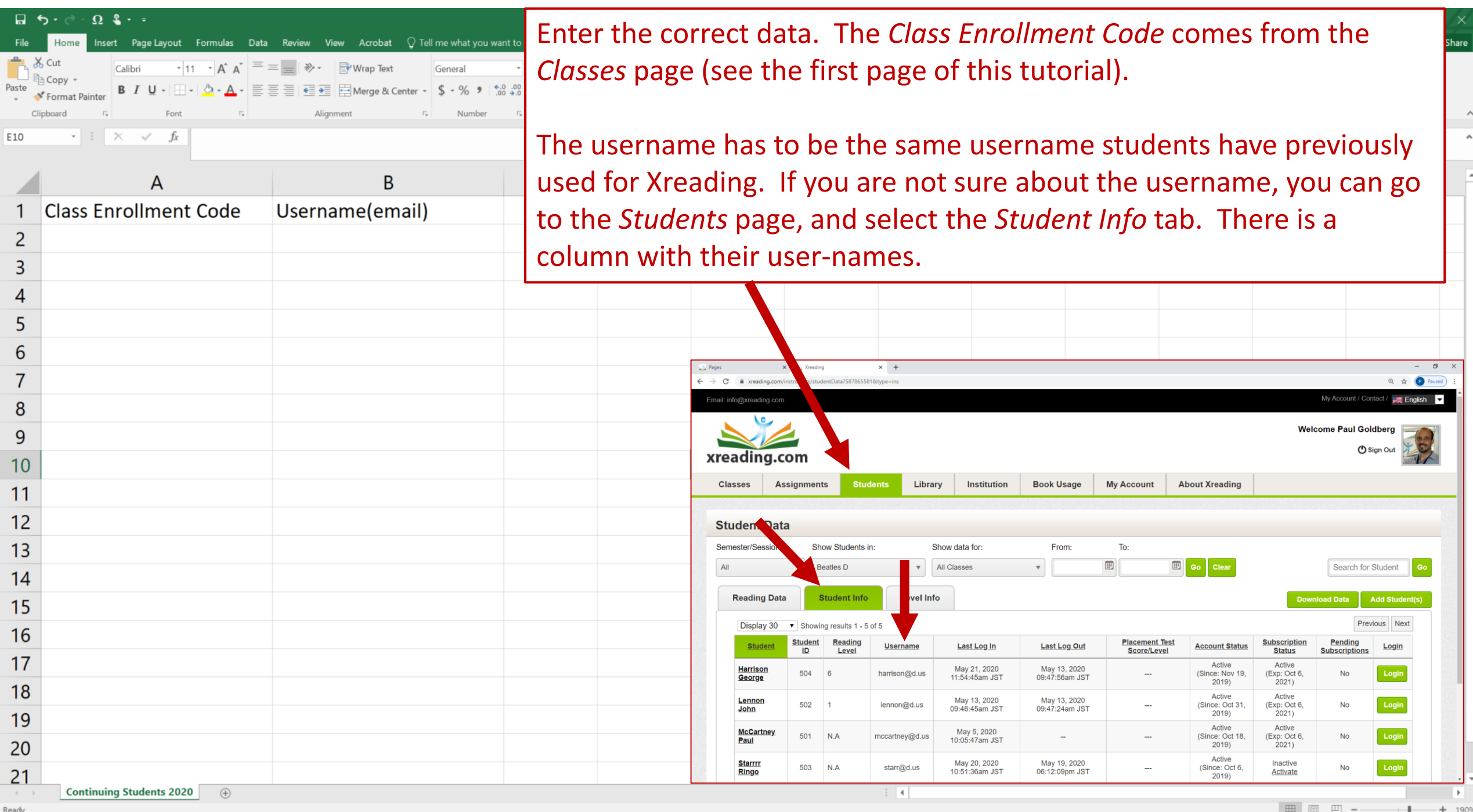

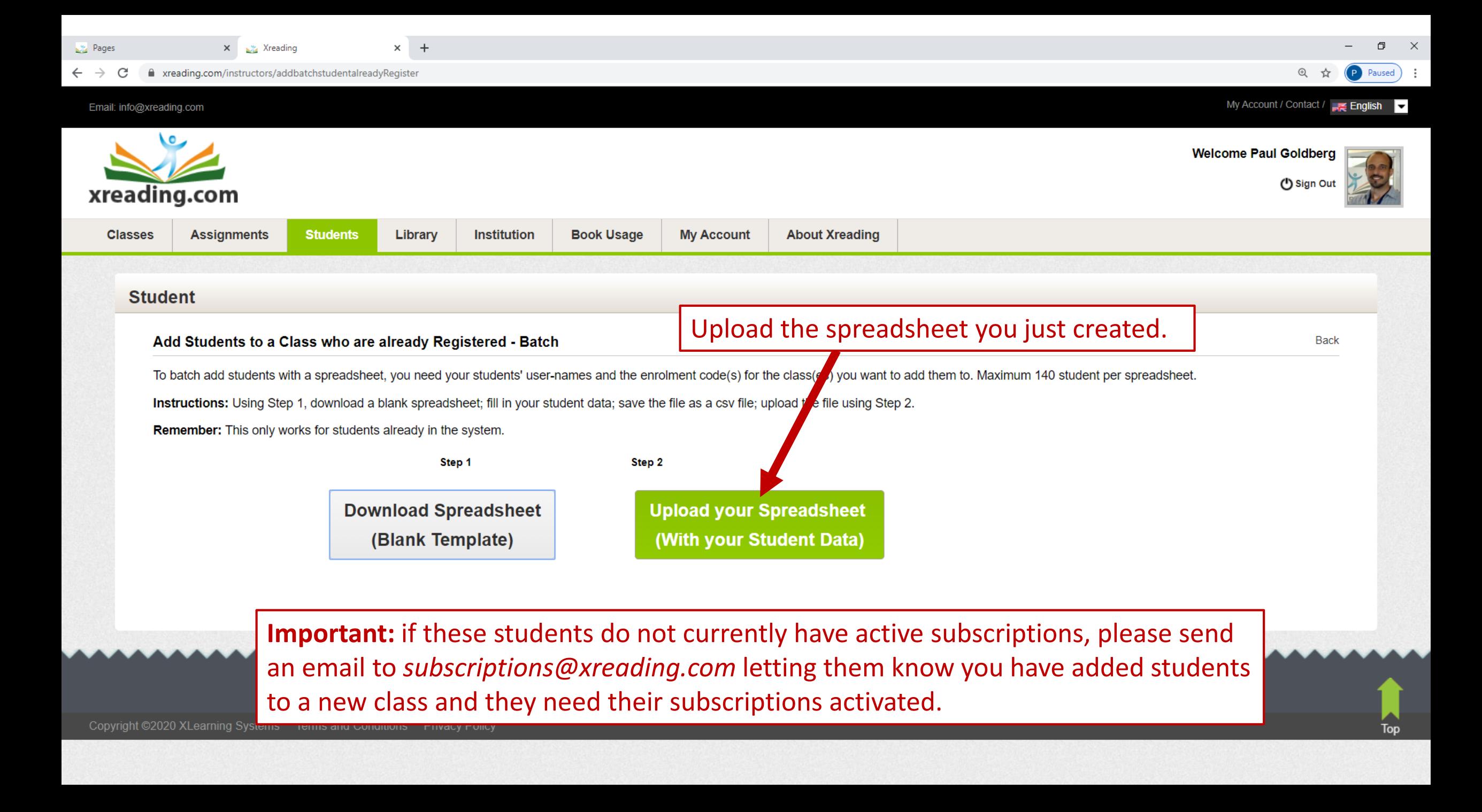

**How to add a single "current" student to a new or a different class** 

## **Tutorial for changing a student's class**

Summer

٦

Enrollment Code: Z947B8P

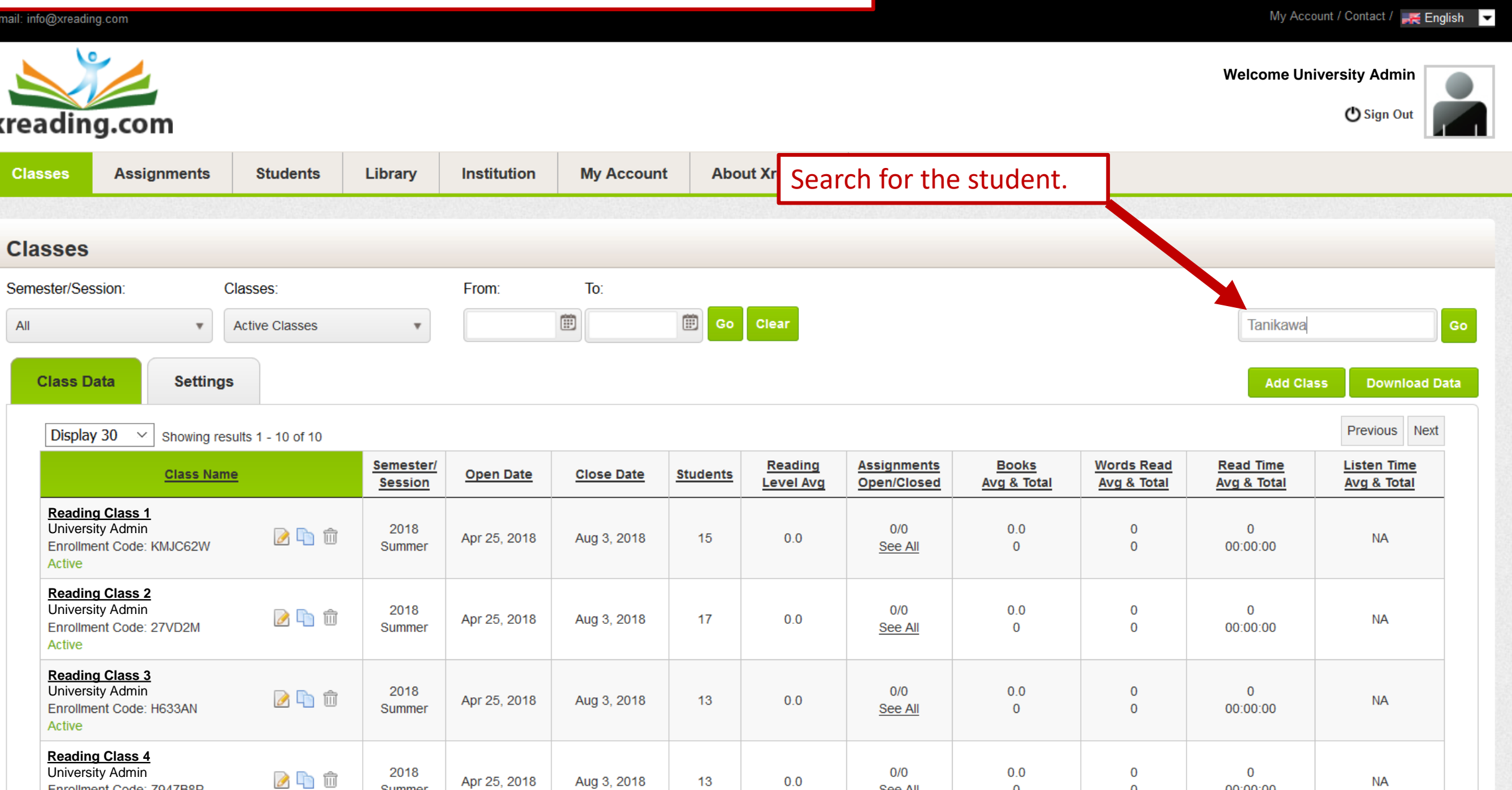

See All

 $\mathbf{0}$ 

00:00:00

 $\mathbf{O}$ 

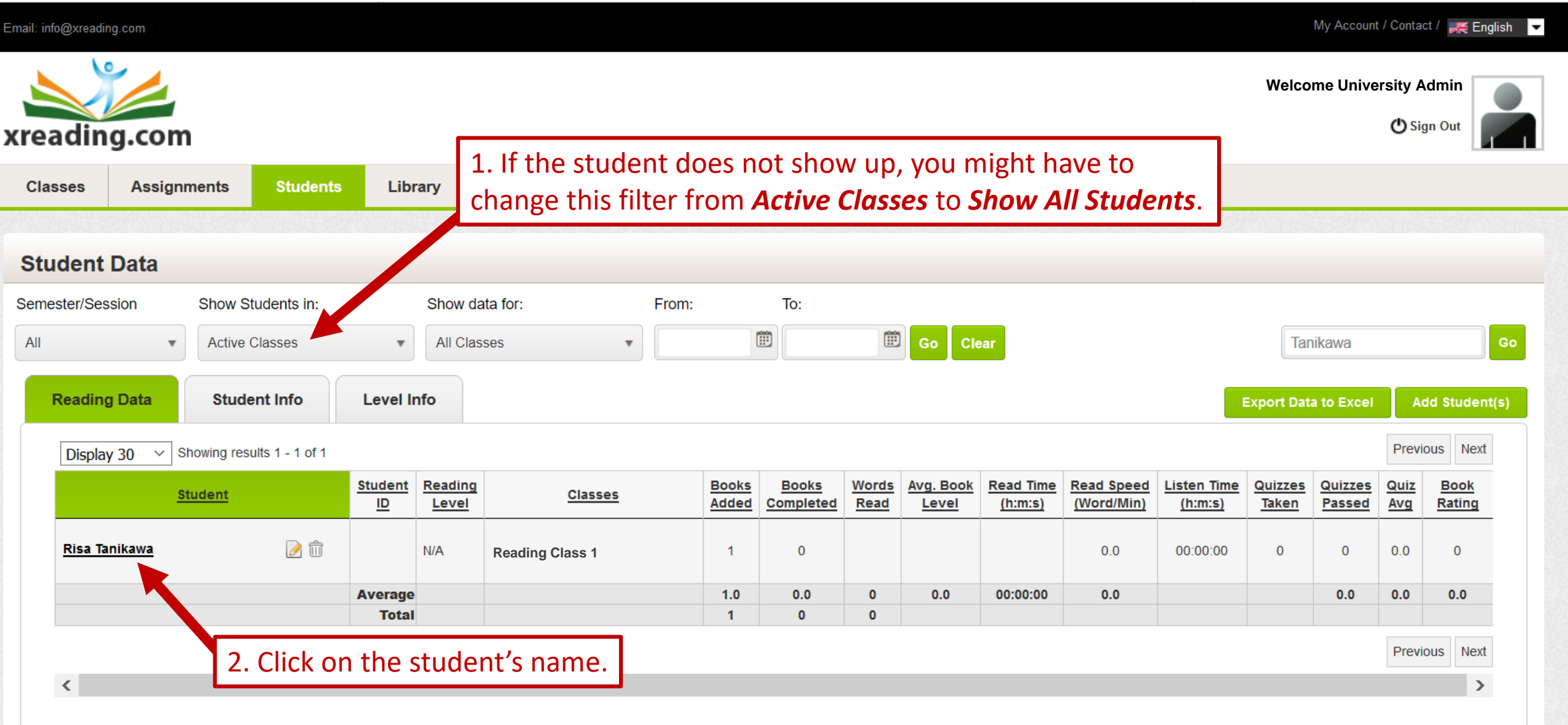

 $\land$ 

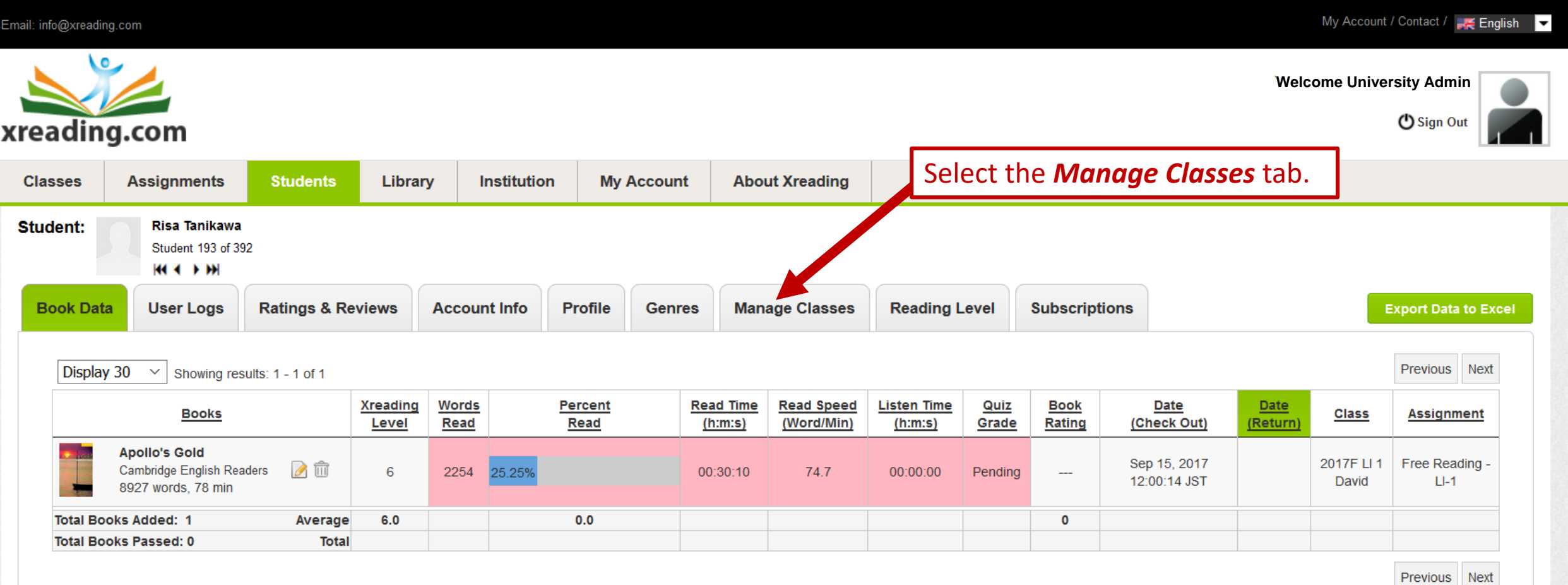

Note: Pink cells indicate no credit for words read because the quiz has not been passed or reading speed is too high, as per assignment settings.

My Account / Contact / FE English Email: info@xreading.com **Welcome University Admin** (b) Sign Out xreading.com **Classes Assignments Students** Library **Institution My Account About Xreading** Risa Tanikawa **Student:** Student 193 of 392 **HI 4 D DH Manage Classes Genres Reading Level** 1. Using these dropdown filters, find the **Subscriptions** class you want to add the student to and then press the *Add* button. **Student Student Id UserName Last Log In Last Log Out Account Status Subscription Status Pending Subscription** Active Active **Risa Tanikawa** r.tanikawa@gmail.com Oct 6, 2017 **No** (Exp: Aug 26, 2018) Sep 15, 2017 Semester/ Class/Te cher **Open Date** 2. If you want, you can remove the student from their old class. **Session Reading Class 1** University Admin 2018 Summer Apr 25, 2018 Aug Remove Joined **Notes: Add to a Classes** • **If the old class is** *Closed***, there is no need to remove the student.**  Select a class you would like to add this student to • **It's better to first add the student to their new class before**  All Semester v Active & Closed Classes v Select Class v Cancel **removing them from their original class.**